## **Dokumentation Motorsportportal**

**Veranstaltungsmanagement**

**Schritt1: Anmeldung einer Motorsportveranstaltung**

Die korrekte Vorgehensweise

**Stand: 02.06.2020**

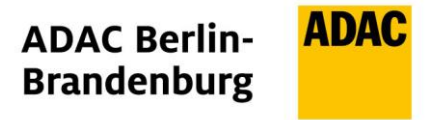

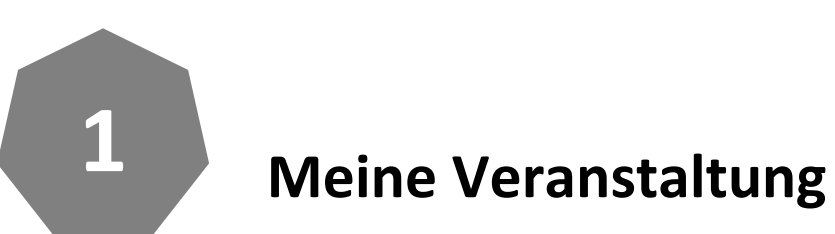

Meine veranstaltungen

Bitte beachten Sie, dass Sie für die Veranstaltungsanmeldung angemeldet sein müssen. Verwenden Sie hierzu Ihre Zugangsdaten.

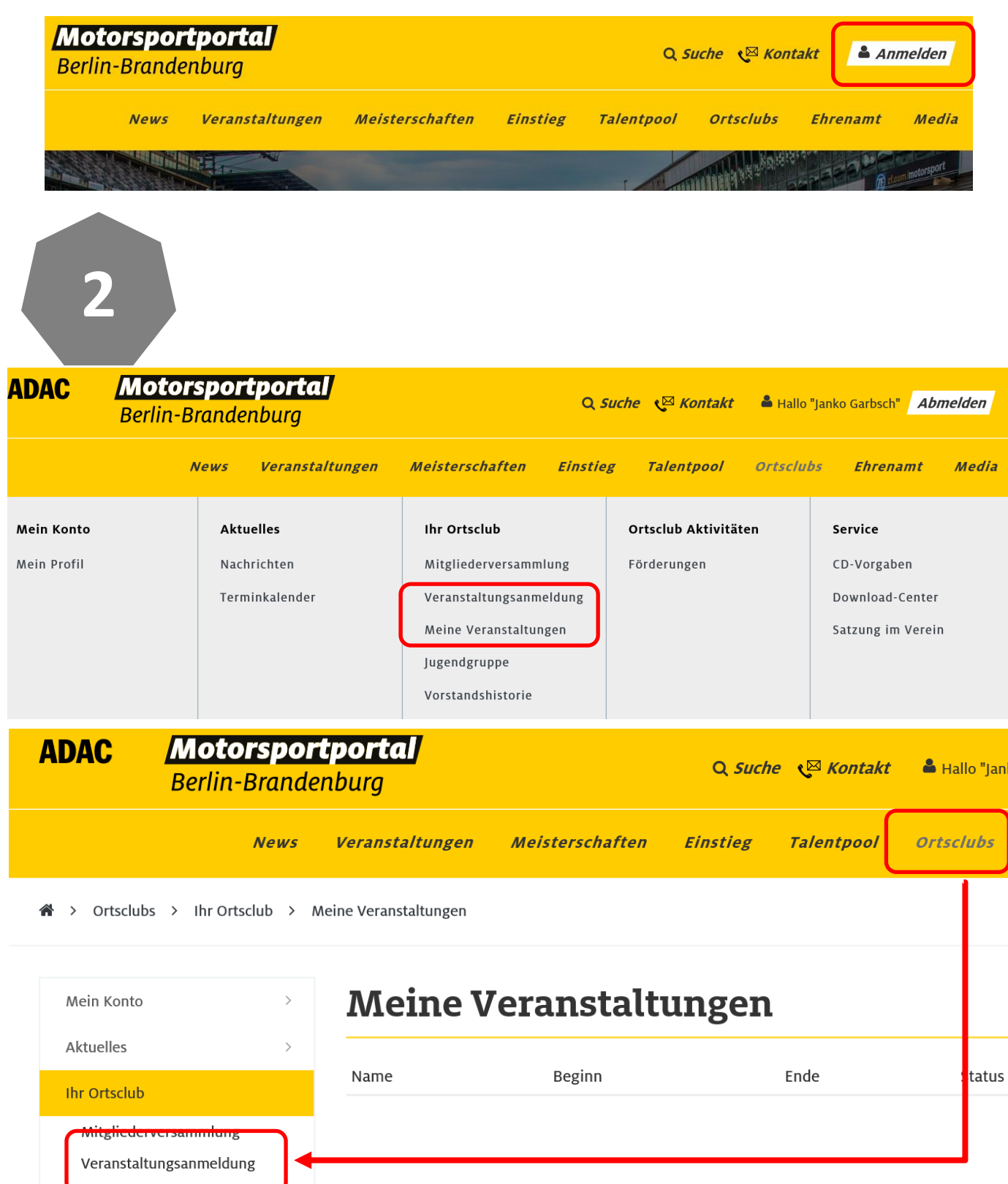

**3**

# **Daten der Veranstaltung eingeben**

#### Veranstaltungsanmeldung

Um eine Veröffentlichung in allen Print- und Web-Medien des ADAC gewährleisten zu können, müssen die Veranstaltungsanmeldungen bis zum 30. November vorliegen.

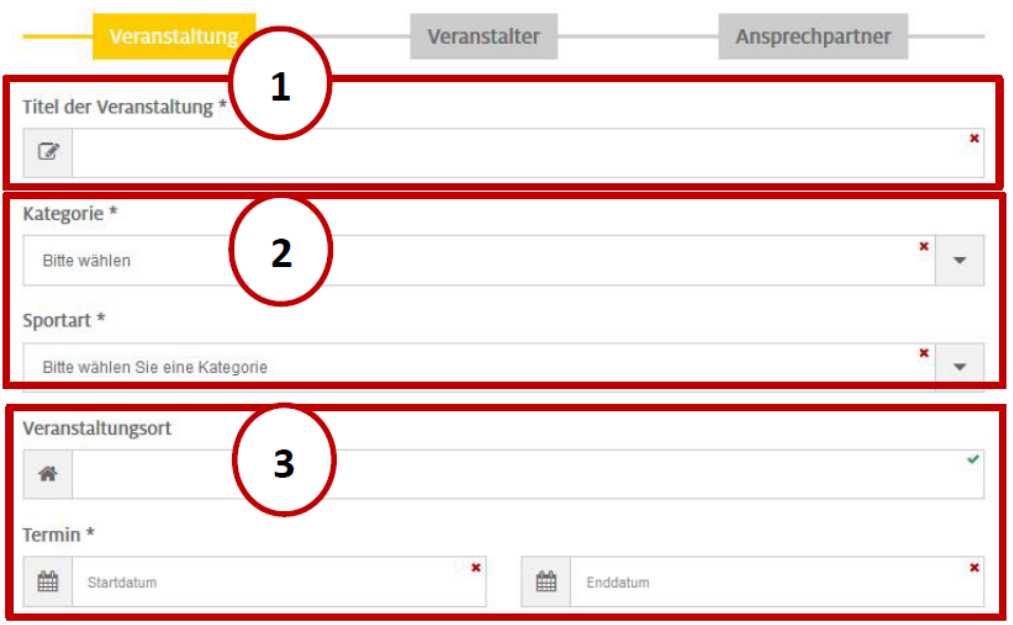

1. Fügen Sie bitte unter "Titel der Veranstaltung" einen aussagekräftigen Veranstaltungsnamen ein. Der Titel sollte auf jeden Fall Bezug zum Veranstalter haben.

- Beispiele: 49. Dreetzer ADAC Motocross
	- 89. Rathenower Kart-Slalom
	- 29. MSG Eberswalde Clubsport Slalom
- 2. Bitte wählen Sie die zutreffende "Veranstaltungs-Kategorie" und im Folgenden die dazugehörige Sportart aus. Sollte es die gewünschte Sportart nicht geben, kontaktieren Sie uns. Schnupperkurse immer unter Kategorie "Schnupperkurse" anlegen.
- 3. Geben Sie den Veranstaltungsort sowie den Veranstaltungstermin ein. Geben Sie immer mindestens einen Ausweichtermin an. Der Veranstaltungsort sollte aussagekräftig sein und es dem Teilnehmer/Zuschauer ermöglichen ohne weitere Recherche Ihre Veranstaltung besuchen zu können.
- 4. Wählen Sie ein oder mehrere Prädikate aus, für die Sie Ihre Veranstaltung gewertet werden möchten. Unter Prädikate sind auch die Regionalserien im Clubslalom und Kartslalom zu verstehen. Die Auswahl von mehreren Prädikaten ist möglich. Ist das gewünschte Prädikat nicht aufgeführt, melden Sie sich bitte bei der Abteilung Motorsport, Klassik & Ortsclub des ADAC Berlin Brandenburg.
- 5. Nach Eingabe aller Daten klicken Sie auf WEITER.

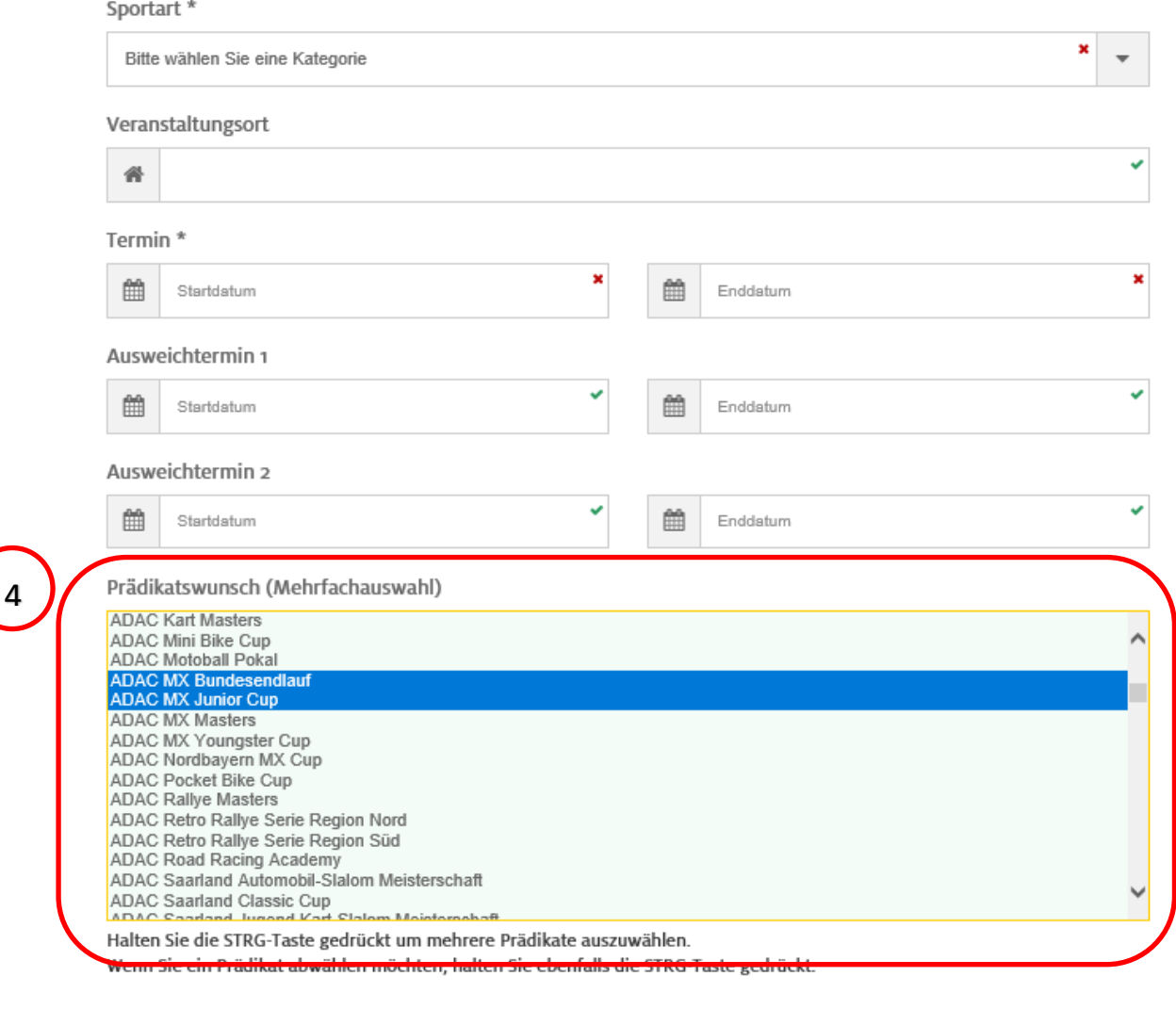

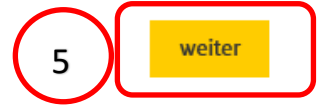

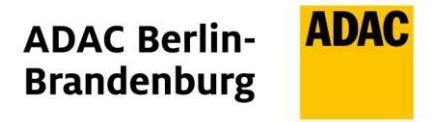

**4 Daten des Veranstalters eingeben News** Veranstaltungen Meisterschaften Einstieg **Talentpool Ortsclubs** Ehrenamt Media  $\bigotimes$  > Ortsclubs > Thr Ortsclub > Veranstaltungsanmeldung Veranstaltungsanmeldung Mein Konto Aktuelles Um eine Veröffentlichung in allen Print- und Web-Medien des ADAC gewährleisten zu können, müssen die .<br>Veranstaltungsanmeldungen bis zum 30. November vorliegen. **Ihr Ortsclub** Mitgliederversammlung Ansprechpartner Veranstaltungsanmeldung Meine Veranstaltungen Veranstalter: lugendgruppe Bitte wählen Vorstandshistorie 1Ortsclub Aktivitäten Veranstaltergemeinschaft Service Wir als Veranstalter stimmen der Nutzung und der Veröffentlichung unserer Veranstaltung mit allen der bei der Veranstaltungsanmeldung abgegebenen Daten in den Medien des ADAC und der ADAC Regionalclubs (Internet, Veranstaltungskalender, Printmedien, Meisterschaftsausschreibung) zu. Stimmen Sie als Veranstalter 2 der Veröffentlichung nicht zu, werden die Daten ausschließlich zum Zwecke der Verwaltung durch den ADAC Berlin-Brandenburg e.V. als den für Ihren Verein zuständigen Trägerverband gespeichert. **Ihr ADAC in Berlin und** zurück weiter 3

**1.** Bei einer Veranstaltergemeinschaft setzen Sie bitte bei Ziffer 1 einen Haken und wählen die weiteren Veranstalter aus. Sollte ein Veranstalter nicht aufgeführt sein, kontaktieren Sie bitte uns. Gerne werden wir ihn entsprechend ergänzen.

**2. Wenn Sie möchten, dass Ihre Veranstaltung auf unserem Motorsportportal zu finden ist, dann müssen Sie hier der Veröffentlichung aktiv zustimmen und das Opt-In Feld anklicken!** Für Veranstalter, die sich um ein berlin-brandenburgisches ADAC Prädikat bewerben, ist eine Veröffentlichung verpflichtend.

**3.** Nach Eingabe aller Daten klicken Sie auf **Weiter**.

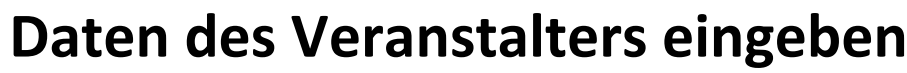

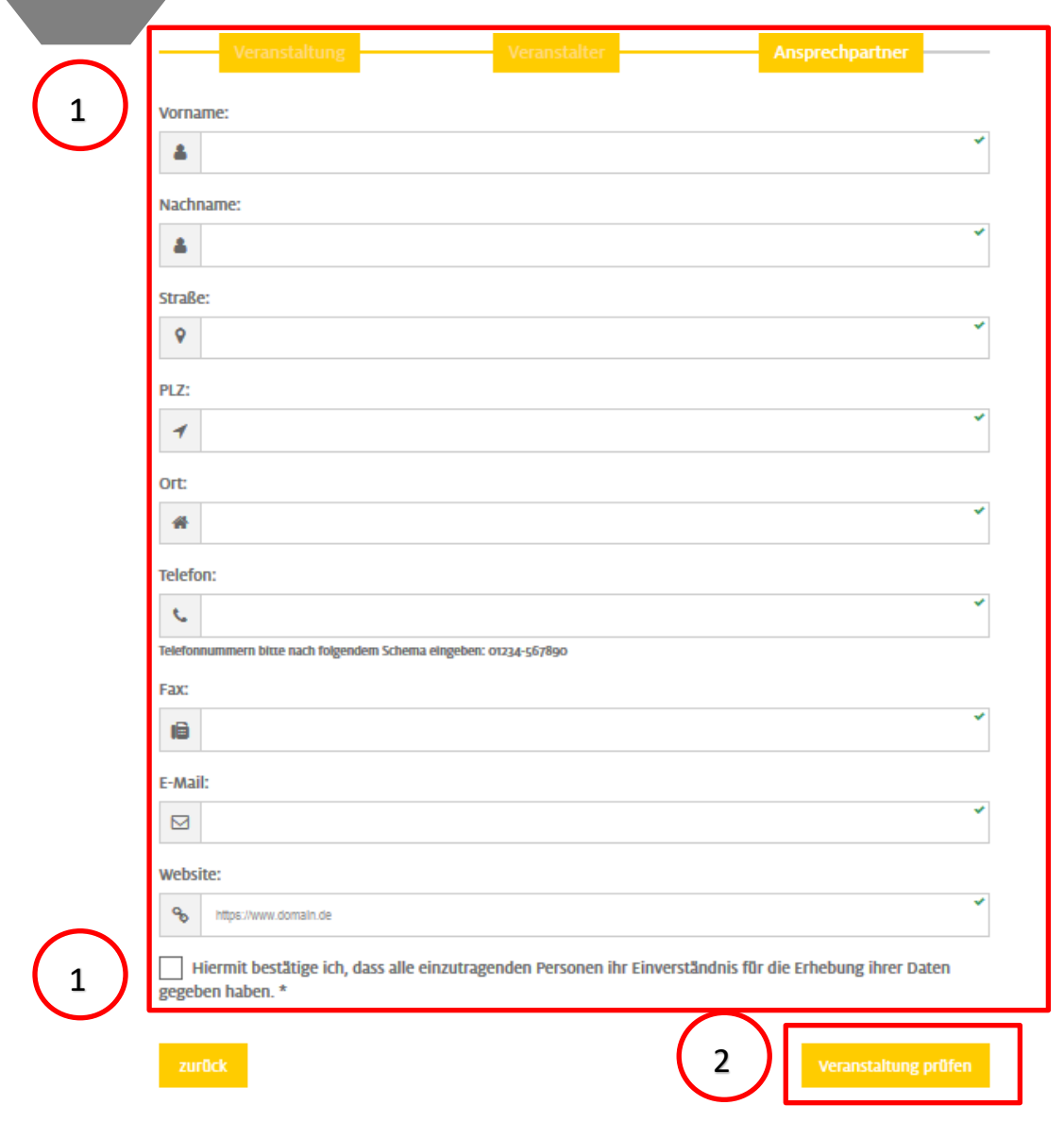

**1.** Bitte füllen Sie die Felder mit den Angaben von Ihrem Ansprechpartner aus. Denken Sie daran, dass Sie hierfür die Einwilligung des Betroffenen benötigen um die Daten hier zu speichern und zu veröffentlichen (eine Mustereinwilligung finden Sie unter der Rubrik Ortsclubs-Service-Datenschutz). Geben Sie ausschließlich Daten an die über die Einwilligung freigegeben wurden.

2. Nach Eingabe der Daten unter der Rubrik "Ansprechpartner" klicken Sie auf Veranstaltung **prüfen**.

**5**

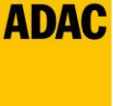

**6**

**7**

## **Eingaben überprüfen**

Prüfen Sie hier nochmals Ihre Eingaben. Sollten alle Angaben stimmen, gehen Sie rechts zu "Zur Freigabe absenden". Die Terminanmeldung wird daraufhin an die Sportabteilung übermittelt. Andernfalls können Sie durch "Veranstaltung bearbeiten" nochmals zurück um Korrekturen vorzunehmen. Bei erfolgreicher Übermittlung erhalten Sie an die im Profil hinterlegte Email-Adresse eine Nachricht.

## **Veranstaltungen verwalten**

#### « < Veranstaltungen < Meine Veranstaltungen

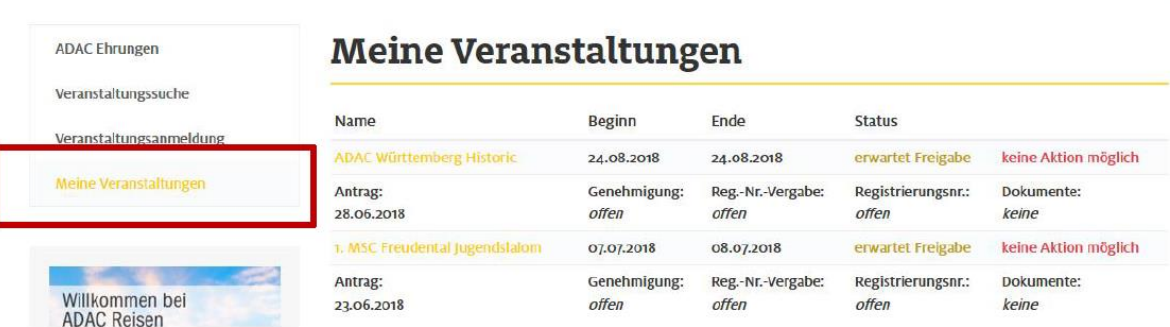

Unter dem Menüpunkt Veranstaltungen können Sie im Unterpunkt "Meine Veranstaltungen" alle von Ihnen angemeldeten Veranstaltungen einsehen sowie deren Status abfragen.